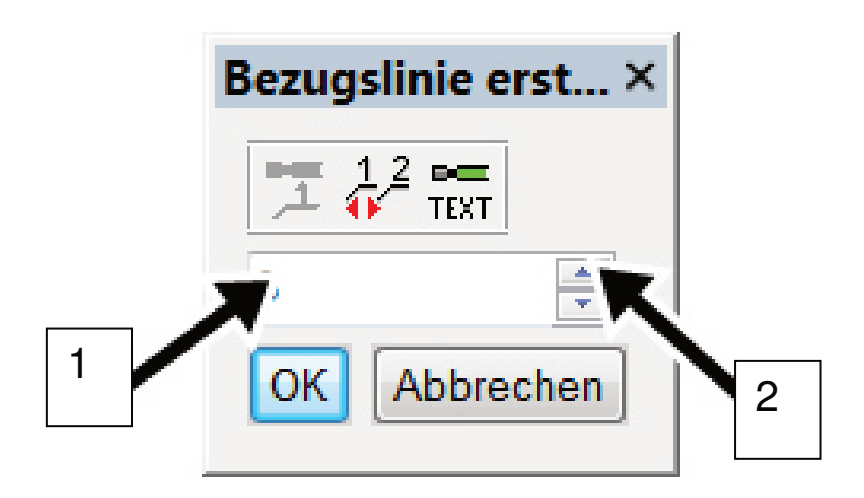

- 1. Zahl markieren, eine neue schreiben;
- 2. Drehfeld: Auf die Dreiecken klicken;
- 3. dann OK;
- 4. positionieren